www.zh817.com

# **MS6506/MS6507 数字温度表**

# **使用说明书**

目录

 $\sim$   $\sim$ 

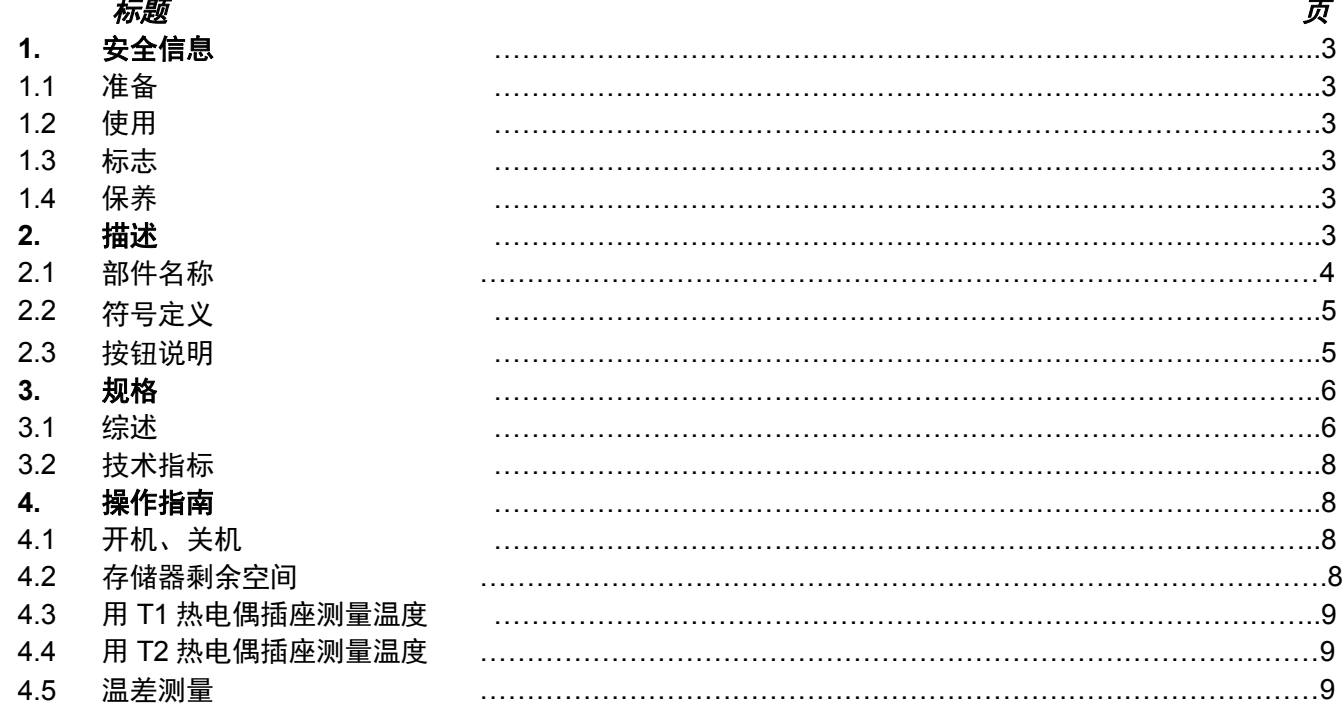

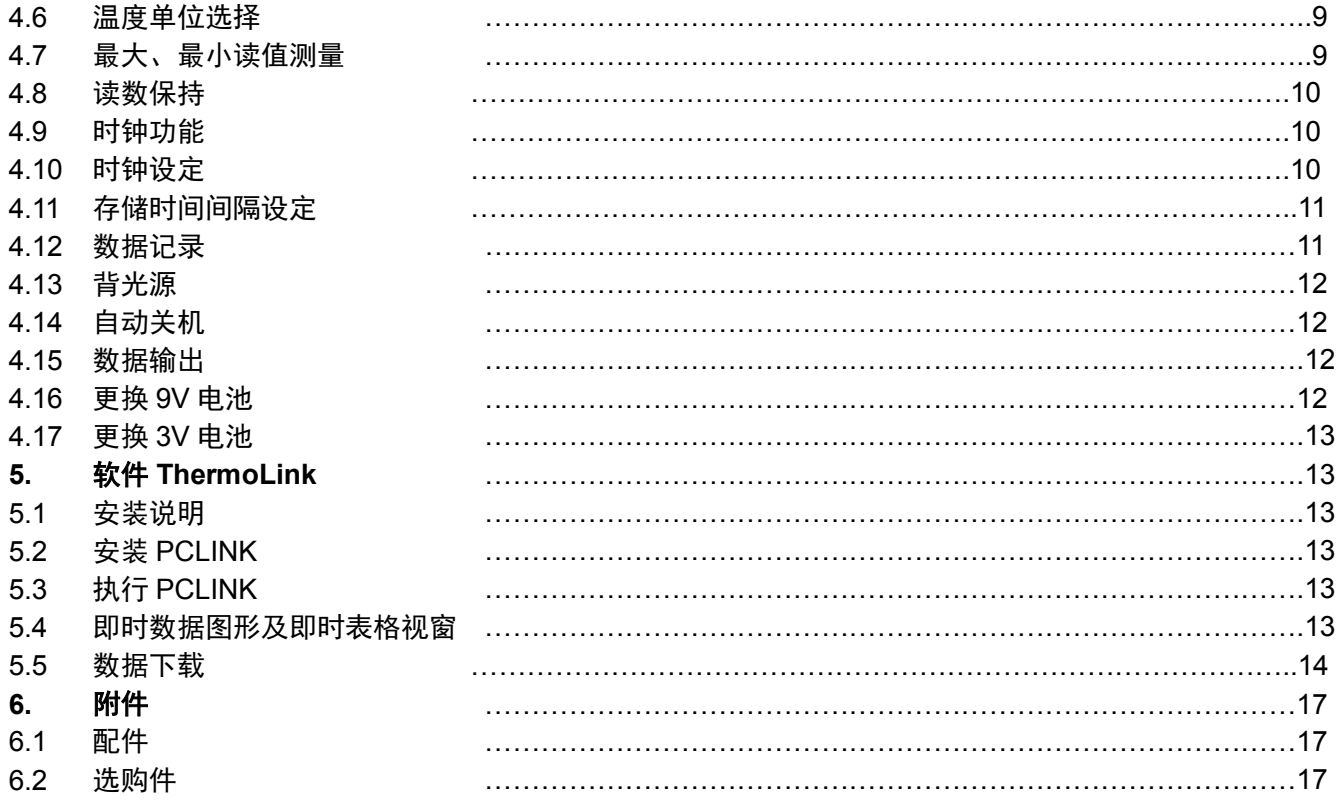

# **1. 安全信息**

在操作或保养本仪表之前,请认真地阅读下列的安全信息,并按操作指南使用仪表,否则可能损坏仪表 适当的使用和保护,本仪表将给你令人满意的服务。

## **1.1 准备**

1.1.1 接收仪表后,检查是否在运输中损坏。

1.1.2 在粗劣的条件下保存、装运后,检查并确认仪表是否损坏。

## **1.2 使用**

1.2.1 应在规定的环境温度、湿度的范围内工作。

1.2.2 如果注意到仪表有任何异常或故障, 应停止使用。

1.2.3 不要在阳光直射、高温、高潮湿的情况下储存或使用仪表。

## **1.3 标志**

符合 EMC

重要的安全信息

#### **1.4 保养**

1.4.1 维修或保养应该由经过培训的人员实行。

1.4.2 使用湿布和温和洗涤剂清洁仪表,不要使用研磨剂或溶剂。

1.4.3 仪表不使用时应将电源关掉。

1.4.4 如果仪表长时间不使用,应将电池取出以防损坏仪表。

## **2. 描述**

- 本仪表是数字式温度表,使用热电偶传感器。

- 本仪表为便携的、专业的测量仪器,具有大屏幕液晶数字显示器,并有背光源,用户容易读数。 -本仪表可以连接电脑记录大量测量数据,供做分析、打印或存档等用途。

-本仪表具有存储功能,可存储 16300 组测量数据,存储次数可达 15 次(MS6506)或 24 次(MS6507)。 本仪表具有时钟功能,可显示年、月、日、时、分。

- 本仪表具有相对测量功能(MS6506)。
- 本仪表具有读数保持功能。
- 本仪表具有最大、最小值测量功能。 本仪表具有自动关机功能。
- 具有低电池指示。

## **2.1 部件名称**

⑴ **RS-232**数据输出插座 ⑵温度偏移校正电位器 ⑶ AC电源转换器插座

⑷热电偶插座

⑸热电偶插座(MS6507)

⑹LCD显示器

- ⑺" "**→**电源开关
- ⑻**△REL→**相对测量按钮
- ⑼ "**HOLD"→**读数保持键
- ⑽" **"→**背光键

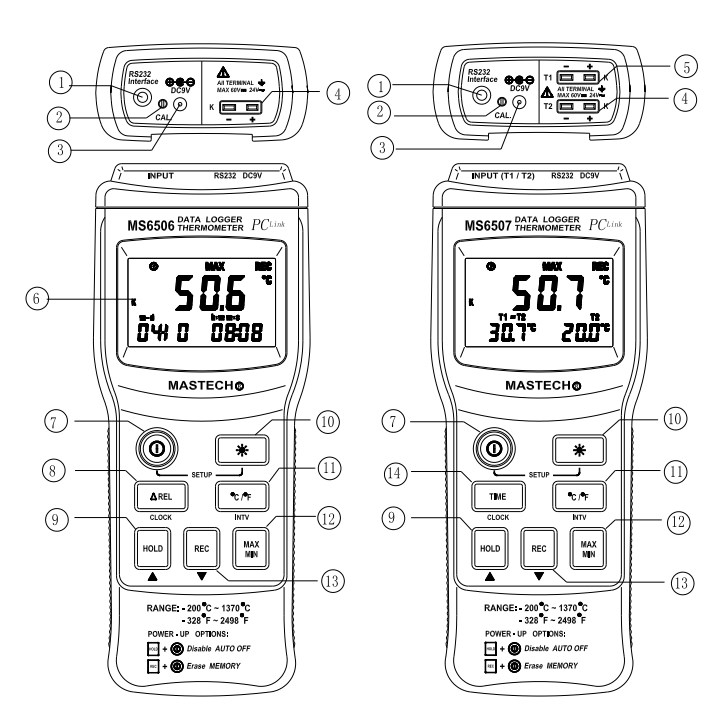

- ⑾"**℃/℉"→**摄氏度、华氏度切换键
- ⑿ "**MAX MIN"→**最大、最小值键
- ⒀"**REC"→**存储键
- ⒁ "**TIMER**"**→**时钟键
- **2.2 符号定义**
- **℃** 摄氏度
- **℉** 华氏度

**MAX** 最大值。

**MIN** 最小值。

6 自动关机状态 **REC** 读数存储状态

■ 读数保持状态

**y** 年

**m-d** 月-日

**h:m** 时-分 MS6506 MS6507

**m:s** 分-秒

三 电池不足

**△REL** 相对测量

## **2.3 按钮说明**

• ① 按钮:

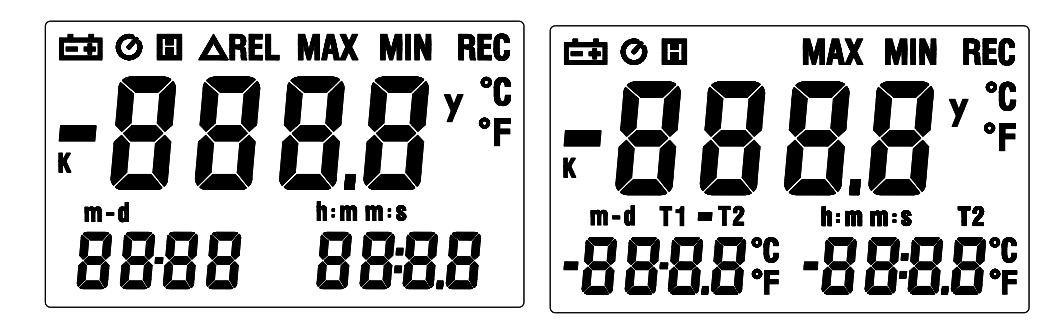

用于仪表电源的开关。

• ※ 按钮

用于背光源的开关。

**℃/℉**按钮

用于在**℃**(摄氏)量程与℉(华氏) 量程之间切换。

**REC** 按钮

用于开关存储器。

**HOLD** 按钮

用于读数保持的开关。

**TIME** 按钮(MS6507)

用于时钟显示的开关。

**△REL** 相对测量(MS6506)

用于相对测量的开关。

**• MAX/MIN** 按钮

用于最大值、最小值测量的开关。

## **3. 规格**

仪表应以一年为周期,在 18℃~28℃、相对湿度小于 75% 的条件下重新校准。

**3.1 综述**

3.1.1 数字显示: 四位数液晶显示器 (LCD), 三组显示值。

3.1.2 工作模式:双斜积分 A/D 转换

3.1.3 信号输出:RS-232数据输出

3.1.4 温度系数:当操作温度不在18℃~28℃范围时,每一度需增加以下的不准确度:读数值×0.01%±0.03℃; 读数值×0.01%±0.06℉。

3.1.5 反应时间:20秒(在缓慢风速下)

3.1.6 操作环境:海拔→ 0~2000公尺

相对湿度→ 0~85%RH 无结露现象。

温度→ 0℃~40℃(32℉~104℉)无结露现象。

3.1.7 储藏环境:相对湿度→ 0~80%RH 无结露现象。

温度→ -10℃~50℃(14℉~122℉)无结露现象。

3.1.8 电源:电池→9VDC,006P或1ECl604

AC转换器→9VDC/30mA以上,Ø3.5X1.35mm插头。

3.1.9 电池欠压指示:LCD 显示 符号。

3.1.10 外观尺寸: 183长X74宽X33高mm,

3.1.11 重量:约330g

#### **3.2 技术指标**

环境温度: 23±5℃、相对湿度: <75%

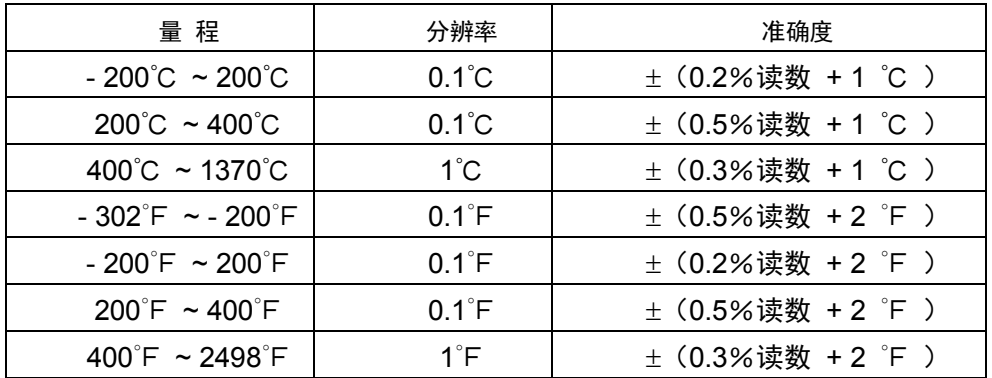

## **4. 操作指南**

## **4.1 开机、关机:**

按"O"键可将温度表电源开机或关机。

## **4.2 存储器剩余空间**

开机后在LCD中间及下方会出现数字。

中间的数字代表仪表存储器剩余可记录的数据的笔数, 如右图: 代表存储器剩余的空间可供记录24 (MS6506为

#### 15)笔数据。

每一笔数据可包括多组数据。

下方的数字代表存储器剩余可记录的数据的组数,如右图:代表存储器剩余的空间可记录16300组数据。

#### **4.3 用T1热电偶插座测量温度**

4.3.1 在 T1 热电偶插座内插入 "K"型热电偶,注意正负极性不要接错。

4.3.2 把热电偶探针接触被测对象进行测量。

4.3.3 在 LCD 显示器上读取"T1"数据。

#### **4.4 用T2热电偶插座测量温度(MS6507)**

4.4.1 在 T2 热电偶插座内插入 "K"型热电偶, 注意正负极性不要接错。

4.4.2 把热电偶探针接触被测对象进行测量。

4.4.2 在 LCD 显示器上读取"T2"数据。

## **4.5 温差测量(MS6507)**

4.3.1 在 T1、T2 热电偶插座内分别插入"K"型热电偶,注意正负极性不要接错。

4.5.2 把热电偶探针接触被测对象进行测量。

4.5.3 此时在 LCD 上显示的"T1-T2"数据为 T1 热电偶和 T2 热电偶所测量的温度之差。

#### **4.6 温度单位选择**

仪表开机时,为摄氏**℃**测量状态。用户可以通过按"**℃/℉**"键切换为华氏℉测量状态。再按"**℃/℉**"键将恢复摄 氏**℃**测量状态。

## **注意:**

当仪表处于"**MAX/MIN**"测量状态或处于"**HOLD**"读数保持状态时,"**℃**/**℉**"键功能将失效(此时如按下"**℃** /**℉**",则仪表会发出"哔、哔"两声)。

## **4.7 最大、最小值测量**

4.7.1 按下"MAX/MIN"键,温湿度表将进入最大、最小值测量模式,同时记录最大值、最小值。当LCD显示符 号MAX,显示值为记录的最大值。

4.7.2 再按一次"**MAX/MIN**"键,LCD显示符号MIN,显示的值为记录的最小值。

4.7.3 第三次按"**MAX/MIN**"键,符号MAX、MlN同时闪烁。显示值为当前的测量值。

4.7.4 再一次按"MAX/MIN"键,将回到MAX显示。 通过按"MAX MIN"键,可循环选择上述不同的测量模式。 4.7.5 如要退出"**MAX/MIN**"状态,则需按住"**MAX/MIN**" 键至少2秒钟。

## **NOTE:**

## **注意:**

当仪表进入"**MAX/MIN**"测量状态后,"**℃**/**℉**"键功能将失效(此时如按下"**℃**/**℉**",则仪表会发出"哔、哔" 两声)。

**4.8 READ HOLD**

#### **读数保持**

在测量的过程中,如需要读数保持,按下"**HOLD**"键可锁定读数,并显示符号H;再按一次可解除锁定。 **注意:**

在读数锁定时,"**℃**/**℉**"、"**MAX/MIN**"及"**TIME**"键功能将失效(当你按"**℃**/**℉**"、"**MAX/MIN**"及 "**TIME**" 键时,仪表会发出"哔、哔"两声)。

#### **4.9 时钟功能**

按"**TIME**"键可切换成显示时间,仪表的LCD 中间会显示年,左下会显示月、日,右下会显示时、分。 按动除"※"键外的任意键将离开显示时间模式,恢复读数显示模式。

#### **注意:**

如果每次开机后,时间都是2000/0I/01 00:00,表示需更换时钟电池,拆开底盖,更换3V之钮扣电池。 2. 按"TIME"键不会中断读数存储状态或最大值、最小值测量状态。

#### **4.10 时钟设定**

4.10.1 按住"☀"键再按"①"键,松开时先松开"①"键,等LCD显示SET再松开"☀"键开机,此时仪表进 入设定模式(图1)。

4.10.2 按"**TIME**"键("**CLOCK**")即进入时间设定模式(图2)。

4.10.3 按"**REC**"或"**℃/℉**"增减数字。若要怏速增减数字,请按住此钮不放。按"**TIME**" (**CLOCK**)更换 调整项目,顺序是:年、月、日、时、分、秒,然后按"**TIME**"储存设定值。在设定过程中,如果想离开设定模 式且不储存设定值,可按电源键来结束。

#### **4.11 存储时间间隔设定**

4.11.1 按住"☀"键再按"①"键,松开时先松开"①"键,等LCD显示SET再松开"☀"键开机,此时仪表进 入设定模式(图1)。

4.11.2 按"**℃**/**℉**"(**INTV**)键开始进入存储时间间隔设定(图2)。

4.11.3 按"REC"▲或"℃/℉"▼增减数字, 若要快速增减数字, 请按住此钮不放。然按"HOLD"(INTV)键 来调整下一个项目,最后按下"**HOLD**"(**INTV**)来储存设定值。在设定过程中,如果想离开设定模式且不储存 设定值,可按电源键来结束。

#### **注意:**

时间间隔模式为分:秒。

#### **4.12 数据记录**

按下"**REC**"键,仪表就会根据所设定记录时间间隔开始记录,每过一个设定的时间间隔记录一组数据。开始记 录后会在 LCD 右上角出现 REC 符号。再按一次"**REC**"键就会停止记录,这样就完成了一笔数据记录。 当存储器己满,REC 符号会变成一秒闪烁一次。欲检视存储内容时,需使用所附的 RS-232 连接线及软件把记忆

体内容传送到电脑。

如果存储器己满而您还要再记录时,就须先清除记忆。要清除存储器时,先关机,按住"REC"键再按" 0 "键

开机, 此时 LCD 会出现 CLR 符号 (如右图), 表示正在清除存储器, 清除完毕, CLR 符号会消失。

#### **4.13 背光源**

在测量的过程中,如果环境光线太暗,致使读数困难,可按动"☀"键,打开背光源。背光源的定时时间为 15 秒, 在此期间可随时再次按动" \*" 键关闭背光源。

#### **注意:**

- ●背光源的发光体为 LED,其工作电流较大,经常使用背光源将缩短电池的寿命,所以非必要的情况下,应尽量 少用背光源。
- 当电池电压≤7V 时,显示器显示"■"(欠压)符号。但在使用背光源的情况下,在电池电压≥7V 时,由于 其工作电流较大,使电池电压下降,"【二】"符号可能显示("【三】"符号显示时,不保证测量的准确度),这时可 不更换电池,在不用背光源的情况下正常使用直到"喧"符号显示再行更换。

#### **4.14 自动关机:**

当只按" 0"键开机时, 电表会在LCD左上方出现 ◆ 符号, 表示在30分钟内没有按键操作及RS - 232连线以及 没有记录资料将会自动关机。

当要解除自动关桃模式时,可以压住"HOLD"键再开机,LCD上的 Ø 符号就不会显示,表示自动关机已解除。 当RS - 232及REC动作时,此表将自动解除自动关机功能。

## **4.15 数据输出:**

输出方式:UART 9600bps N 8 1串行接口。

## **4.16 更换 9V 电池**

4.15.1 如果"■ "符号出现, 它表明应该更换 9V 电池。

4.15.2 将仪表关机, 把电池盖移开。

- 4.15.3 将旧的 9V 电池更换。
- 4.15.4 将电池盖按原样装上。

## **4.17 更换 3V 电池**

4.16.1如果每次开机后,时间都是2000 / 0I / 01 00: 00,表示需更换3V时钟申池。

4.16.2 将仪表关机, 把电池盖及三脚架连接座移开。

4.16.3 把仪表底壳打开。

4.16.4 将旧的 3V 电池更换。

4.16.5 先将仪表底壳装上,然后将电池盖和三脚架连接座按原样装上。

## **5 软件(ThermoLink)**

#### **5.1 安装说明:**

将软件ThermoLink安装到您的电脑后,用接口线连接温度表及电脑即可。

## **最低硬件配置**

486-100MHz以上兼容PC,16MB内存,5MB以上可用硬盘空间。

## **操作系统**

## **5.2 安装ThermoLINK**

在Windows下将磁盘放入3.5"软驱中,执行Windows的"开始"的运行,输入a:\ThermoLink.exe,按Enter键, 就会开始安装程序,依照指示即可完成安装。安装完毕后会在"开始"的"程序"中出现"ThermoLink"程序项。 点取其中的"ThermoLInk"执行程序,其它详细使用说明请参考HELP说明。

## **5.3 执行PCLink**

用鼠标点击"开始"的"程序"中的"ThermoLink"程序项。单击其中的"ThermoLInk"执行程序,见图2,图 3。

## **5.4 即时资料图形及即时表格视窗**

5.4.1用温度表所附的接口线将其与电脑连接。

5.4.2打开"ThermoLInk"。

5.4.3 用鼠标单击▶,ThermoLink 就会根据即时数据取样率的时间间隔开始将温湿度表上的数据收集到图形视窗 及表格视窗,你可以用鼠标单击取样率的编辑格,然后输入新的取样率。

#### **5.5 数据下载**

5.5.1用温度表所附的接口线将其与电脑连接。

5.5.2打开"ThermoLInk"。

5.5.4 用鼠标单击主菜单上DATALOGGER键,ThermoLink 就会将存储在温湿度表上的数据下载到你的电脑中, 并以列表的方式显示在电脑上。

有关其它的操作说明,请参考线上说明。(主菜单上的Help)

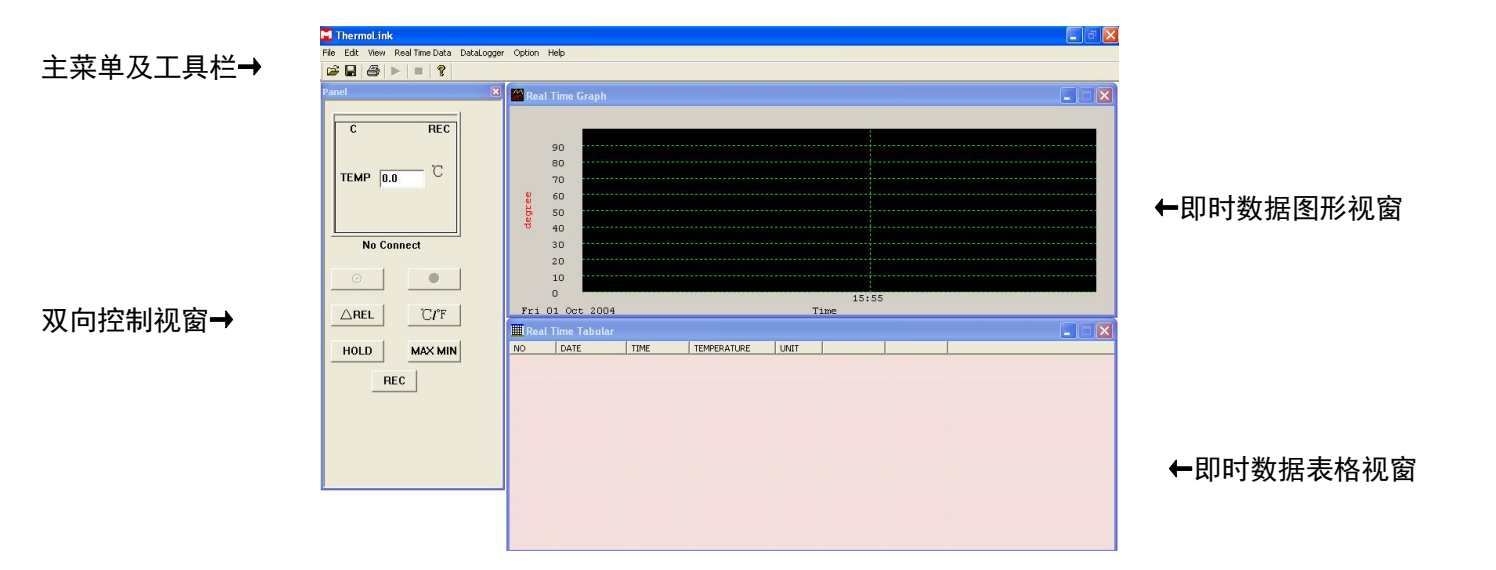

# **图 2 MS6506 界面图**

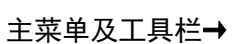

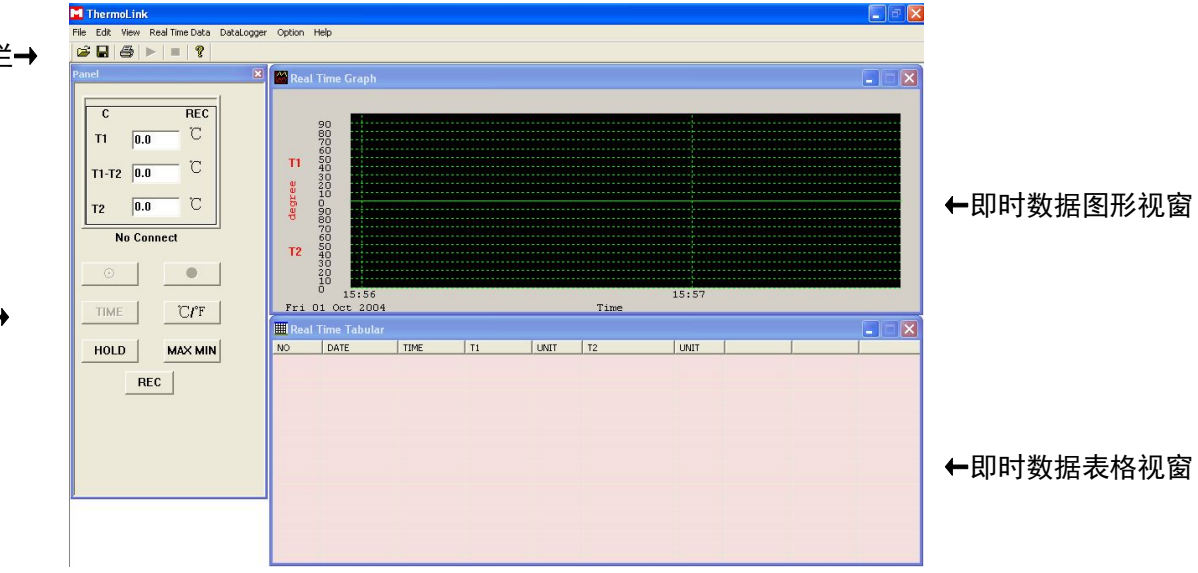

## 双向控制视窗**→**

# **图 3 MS6507 界面图**

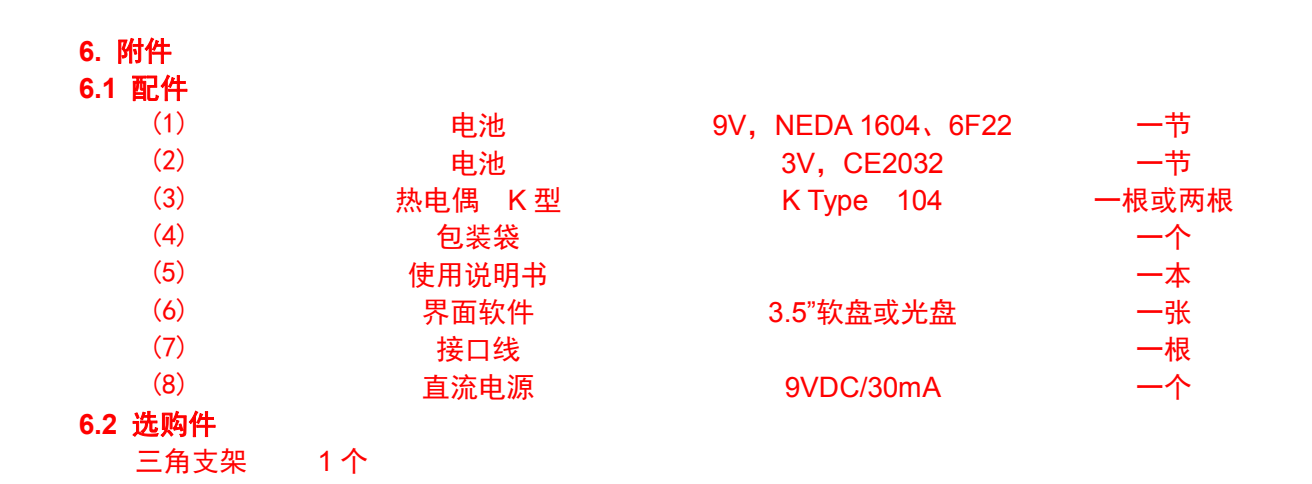

www.zh817.com

HM0465079